## [Click here to come back to the previous page](https://sunfluidh.lisn.upsaclay.fr/doku.php?id=sunfluidh:sunfluidh_examples_data_set)

[input3d.dat](https://sunfluidh.lisn.upsaclay.fr/doku.php?do=export_code&id=sunfluidh:2d_channel_flow_with_bar_incomp_flow&codeblock=0)

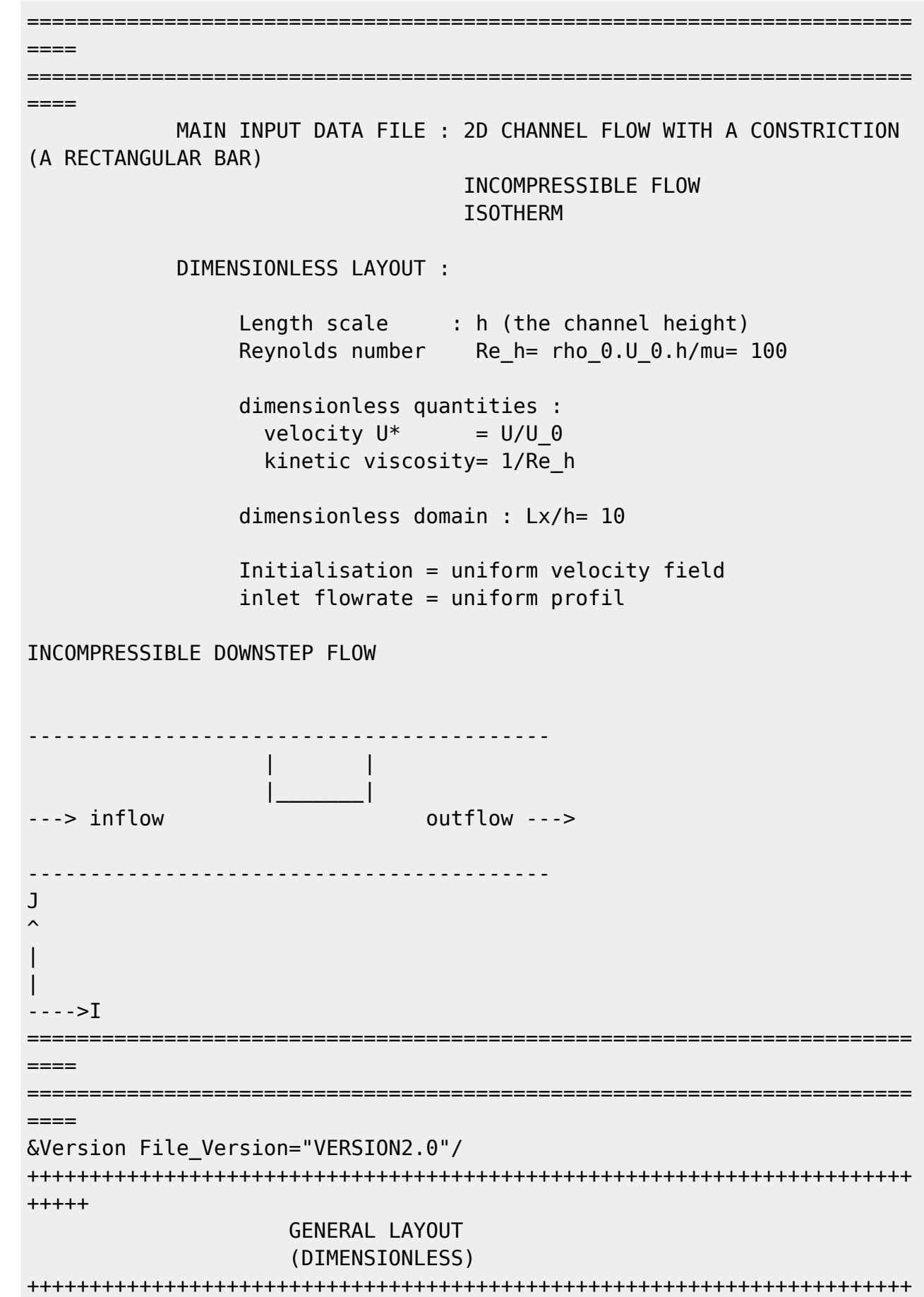

Documentation du code de simulation numérique SUNFLUIDH - https://sunfluidh.lisn.upsaclay.fr/

```
+++++
&Fluid_Properties Reference_Dynamic_Viscosity = 1.00D-02,
Reference_Density= 1.0 /
\&Velocity Initialization I Velocity Reference Value = 1.0 ,
J Velocity Reference Value = 0.0 , K Velocity Reference Value = 0.0 /
=======================================================================
====
                      DOMAIN FEATURES
                       (DIMENSIONLESS)
=======================================================================
====
&Domain_Features Start_Coordinate_I_Direction= 0.00 ,
End Coordinate I Direction= 10.00,
                 Start Coordinate J Direction= 0.00 ,
End Coordinate J Direction= 1.00,
                 Start Coordinate K Direction= 0.00 ,
End Coordinate K Direction= 0.00,
                  Cells_Number_I_Direction= 256
,Cells_Number_J_Direction= 64 ,Cells_Number_K_Direction= 1,
                  Regular_Mesh= .true. /
        ---------------------------------------------------
      GEOMETRY OF THE IMMERSED BODIES
---------------------------------------------------
First (and unique) immersed body
&Polyhedral Immersed Bodies Xi 1= 4.5 , Xj 1= 0.5 ,Xk 1= 0.0 , Xi 2=
5.5 , Xj_2= 0.5 ,Xk_2= 0.0 ,
                              Xi = 5.5 , Xi = 1.0 , Xk = 0.0 , Xi = 4=4.5 , Xj_4= 1.0 ,Xk_4= 0.0 ,
                              Wall BC DataSetName= "Set1"/
+++++++++++++++++++++++++++++++++++++++++++++++++++++++++++++++++++++++
+++++++
               DEFINITION OF BOUNDARY CONDITIONS
+++++++++++++++++++++++++++++++++++++++++++++++++++++++++++++++++++++++
+++++++
=======================================================================
= WALL BOUNDARY CONDITION SETUP
                       (DIMENSIONLESS)
=======================================================================
======
          ---------------------------------------------------
DATA SET FOR THE WALL BOUNDARY CONDITIONS
   ---------------------------------------------------
first set of wall boundary condition
(This set corresponds to the default wall boundary conditions for the
```
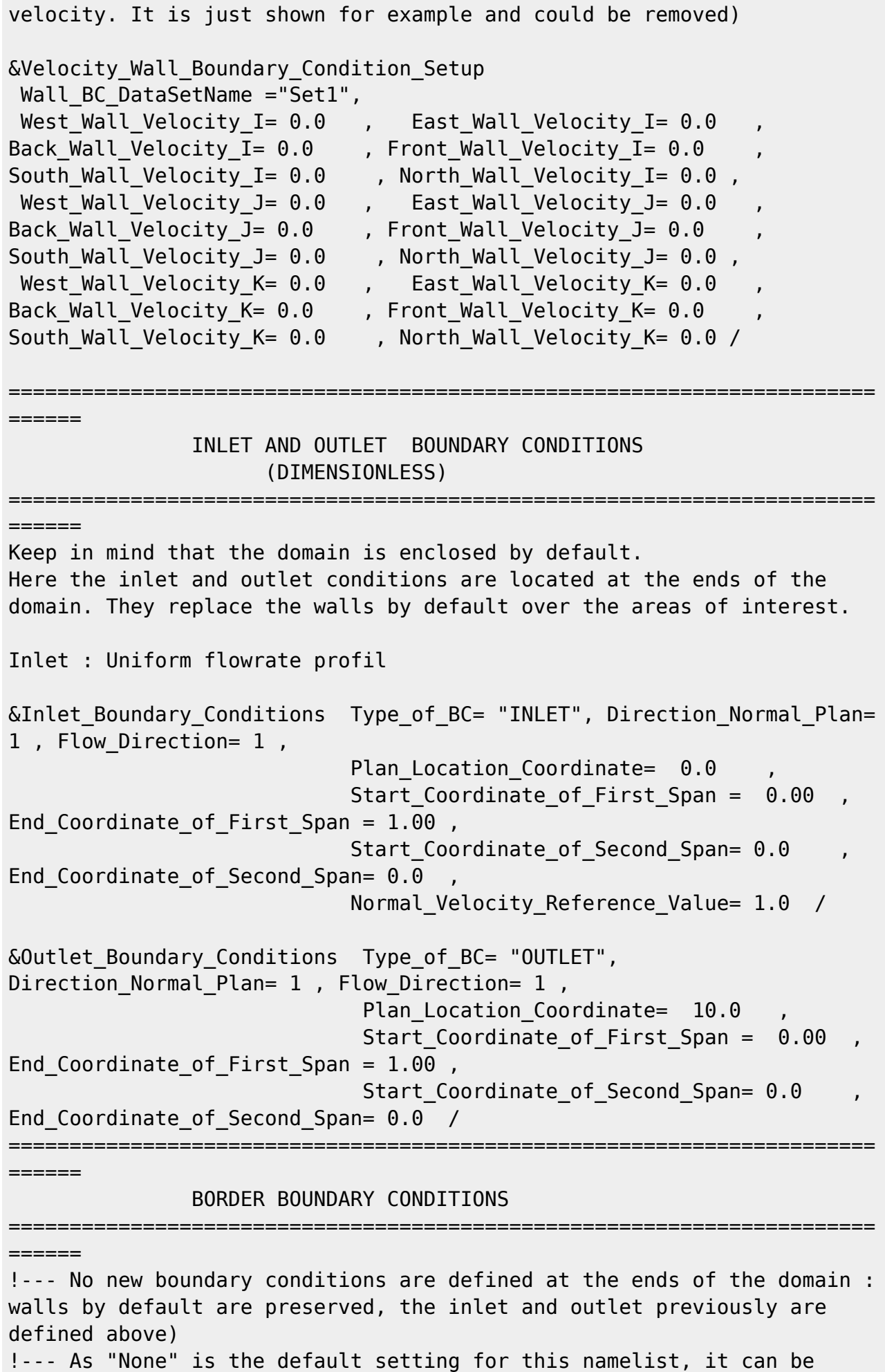

Last update:<br>2017/12/18 sunfluidh:2d\_channel\_flow\_with\_bar\_incomp\_flow https://sunfluidh.lisn.upsaclay.fr/doku.php?id=sunfluidh:2d\_channel\_flow\_with\_bar\_incomp\_flow&rev=1513587714 10:01

removed &Border\_Domain\_Boundary\_Conditions West\_BC\_Name= "None" , East\_BC\_Name= "None" , Back BC Name= "None" , Front\_BC\_Name= "None" , North\_BC\_Name= "None", South BC Name= "None" / +++++++++++++++++++++++++++++++++++++++++++++++++++++++++++++++++++++++ +++++++ NUMERICAL METHODS +++++++++++++++++++++++++++++++++++++++++++++++++++++++++++++++++++++++ +++++++ &Numerical\_Methods NS\_NumericalMethod= "BDF2-SchemeO2" , !--- BDF2 + 2nd order centered scheme MomentumConvection\_Scheme="Centered-O2- Conservative",  $\qquad$  !--- conservative form for solving the velocity (momentum) equation Poisson\_NumericalMethod="Home-SORMultigrid-ConstantMatrixCoef" / !--- SOR + multigrid method (homemade release) for solving the Poisson's equation with constant coefficient matrix &HomeData\_PoissonSolver SolverName="SOR" , !--- Successive Over-Relaxation (SOR) method based on the red-black algorithm Relaxation Coefficient= 1.7 ,  $|$ ... Relaxation coefficient of the SOR method (  $1 \le$  Relaxation Coefficient < 2) Number max Grid= 4,  $\blacksquare$ Number of grid levels Number max Cycle= 10,  $|---|$ Number of multigrid cycles Number Iteration= 0,  $|--|$ Maximum number of SOR iterations method applied for any grid level, if 0 (or removed) the 3 next data are considered Number Iteration FineToCoarseGrid= 15, !--number of SOR iterations applied on any grid level during the restriction step (before the coarsest grid computation) Number Iteration CoarseToFineGrid= 15, !--number of SOR iterations applied on any grid level during the prolongation step (after the Coarsest grid computation) Number\_Iteration CoarsestGrid= 15, | ... number of SOR iterations applied on the coarsest grid Convergence Criterion= 1.D-08 / | ... convergence tolerance on the residu of the Poisson's equation +++++++++++++++++++++++++++++++++++++++++++++++++++++++++++++++++++++++ +++++++ SIMULATION MANAGEMENT +++++++++++++++++++++++++++++++++++++++++++++++++++++++++++++++++++++++ +++++++ The numerical time step is imposed

&Simulation\_Management Restart\_Parameter= 0 , Steady Flow Stopping Criterion Enabled = .true. , Steady Flow Stopping Criterion =  $1.D-16$ , Temporal\_Iterations\_Number = 100000 , Final Time =  $5.D+02$ TimeStep Type =  $0$ , Timestep Max =  $1.D-03$ , Simulation Backup Rate  $= 1000$ , Simulation\_Checking\_Rate = 101 / ======================================================================= ====== PROBES MANAGEMENT ======================================================================= ====== Probes order U , V , W , T , P , RHO  $\&$  Probe Quantities Enabled Temporal Series For Quantity Enabled(:) = .true., .true., .false., .false., .true. , .false. /  $\&$  Probe Location Xi= 3.0, Xj= 0.5, Xk= 0.0 /  $\&$  Probe Location Xi= 6.0, Xj= 0.5, Xk= 0.0 / &Simulation\_Management Probe\_Recording\_Rate = 10 / ======================================================================= ====== FIELDS RECORDING DECLARATION =======================================================================  $=$ &Field\_Recording\_Setup Precision\_On\_Instantaneous\_Fields= 2 / !--- Snapshots &Simulation\_Management Fields\_Recording\_Rate = 5.D+00 /  $\&$ Instantaneous Fields Listing Name of Field = "U " , Recording Enabled = .true. / First velocity component &Instantaneous\_Fields\_Listing Name\_of\_Field = "V " , Recording Enabled = .true. / Second velocity component !--- Statistics &Simulation\_Management Start\_Time\_For\_Statistics= 1.D+03 , Time\_Range\_Statistic\_Calculation = 5.D+00 /  $\&$ Statistical Fields Listing Name of Field = "<U> " , Recording Enabled = .true. / &Statistical\_Fields\_Listing Name\_of\_Field = "<V> " , Recording Enabled = .true. / END OF FILE

Last<br>update:<br>2017/12/18 <sup>sunfluidh:2d\_channel\_flow\_with\_bar\_incomp\_flow https://sunfluidh.lisn.upsaclay.fr/doku.php?id=sunfluidh:2d\_channel\_flow\_with\_bar\_incomp\_flow&rev=1513587714</sup> 10:01

[Click here to come back to the previous page](https://sunfluidh.lisn.upsaclay.fr/doku.php?id=sunfluidh:sunfluidh_examples_data_set)

From:

<https://sunfluidh.lisn.upsaclay.fr/> - **Documentation du code de simulation numérique SUNFLUIDH**

Permanent link:

**[https://sunfluidh.lisn.upsaclay.fr/doku.php?id=sunfluidh:2d\\_channel\\_flow\\_with\\_bar\\_incomp\\_flow&rev=1513587714](https://sunfluidh.lisn.upsaclay.fr/doku.php?id=sunfluidh:2d_channel_flow_with_bar_incomp_flow&rev=1513587714)**

Last update: **2017/12/18 10:01**

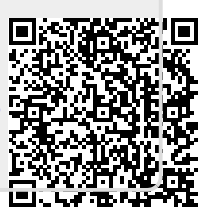